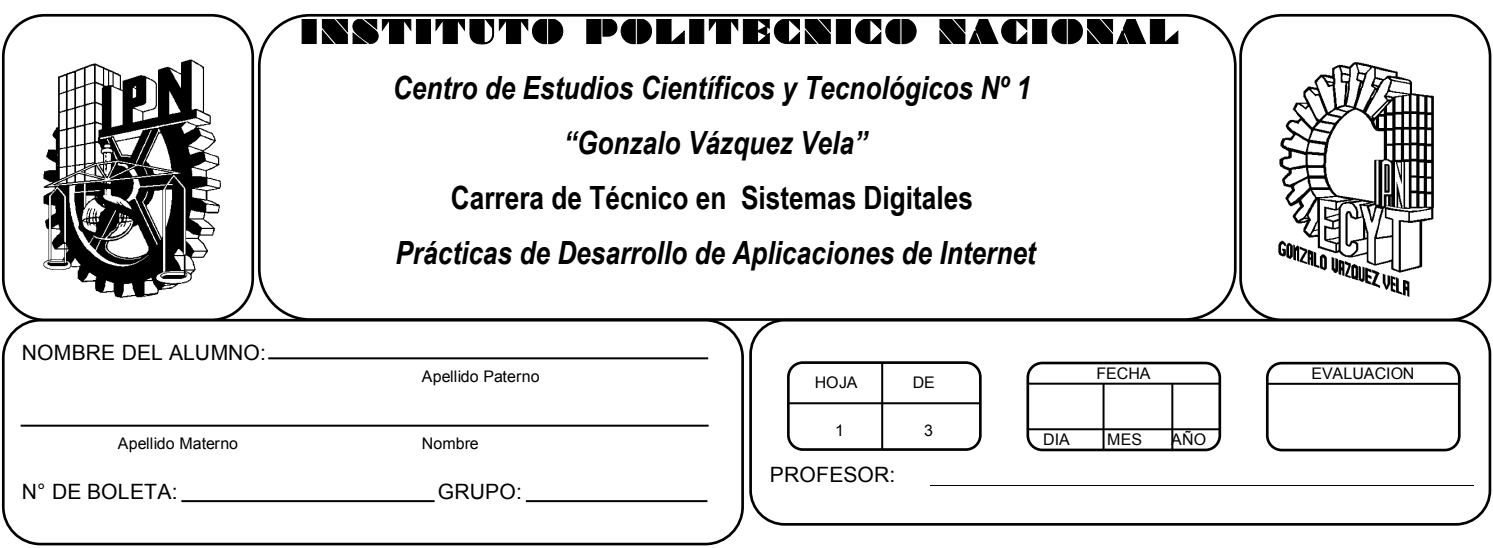

# *Práctica 2 Vínculos en textos e imágenes*

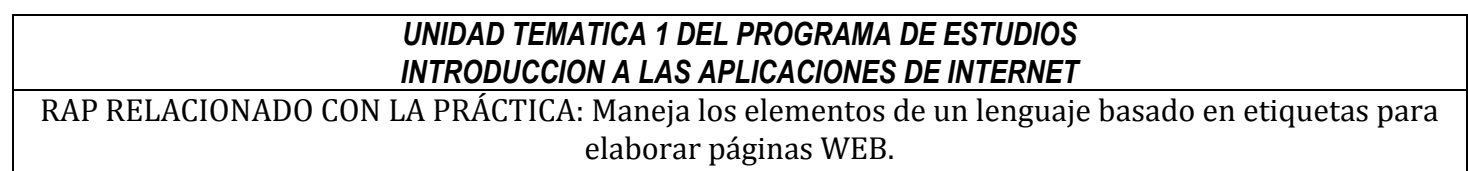

## **Objetivos De La Práctica:**

1.- El alumno aplicara vínculos internos y externos en una pagina WEB

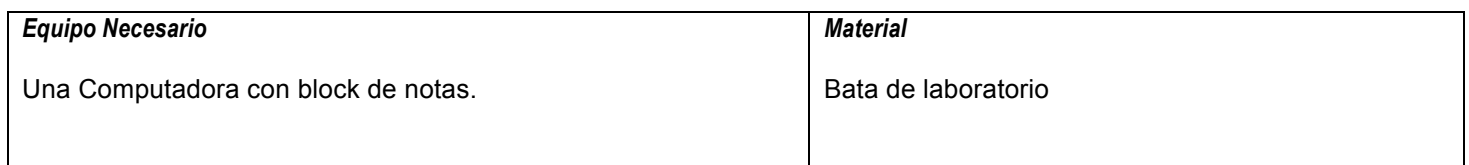

#### **MARCO TEORICO.**

Investiga los tags para la inserción de vínculos a imágenes y a sitios de internet.

#### **DESARROLLO**

- 1. Enciende la computadora y abre el block de notas (Notepad).
- 2. Abre la pagina WEB en el block de notas que diseñaste en la practica 1, modifícala para agregar al menos 5 fotos que se relacionen con tu autobiografía y agrega 5 enlaces (Links) a paginas favoritas tuyas.
- 3. Guarda el archivo con la extensión .html
- 4. Abre un navegador de internet como es Internet explorer o google crome y abre tu archivo html.

### **Valoración del estudiante.**

¿Qué formatos de archivos de imágenes es posible usar en paginas WEB?

## **CONCLUSIONES: En su cuaderno o portafolio de evidencias.**